Espace pédagogique de l'académie de Poitiers > Mathématiques > Enseigner > Ressources et usages numériques > Outils numériques

<https://ww2.ac-poitiers.fr/math/spip.php?article158> - Auteur : PEYROT Sébastien

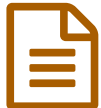

# Utilisation pédagogique d'une Webcam<br>
Publié le 25/05/2008 - mis à jour le 09/11/2014

# *Descriptif :*

Expérimentation de l'utilisation d'une Webcam dans des cours de Mathématiques au collège Jules VERNE à Angoulême.

#### *Sommaire :*

- Introduction
- Matériel utilisé
- Installation sur l'ordinateur
- Utilisation pratique
- Utilisation pédagogique
- Conclusion

#### **•** Introduction

- Les rétroprojecteurs disparaissent progressivement de nos classes.
- Dans nos classes apparaissent en même temps des ordinateurs, des vidéo-projecteurs, des tableaux numériques interactifs.
- Les enseignants ont donc des difficultés à faire perdurer certaines habitudes de travail pertinentes comme la restitution des recherches des élèves sur des transparents qui sont projetés ensuite à l'aide du rétroprojecteur.
- Des expériences sont mises en œuvre, comme la photographie numérique de travaux d'élèves, projetés ensuite à l'aide du vidéo-projecteur, mais relativement contraignantes par rapport à l'usage du rétroprojecteur.
- L'idée d'utiliser une Webcam émerge donc et il s'agit de voir si les contraintes d'utilisation de cette technique pédagogique peuvent être limitées.

#### Matériel utilisé

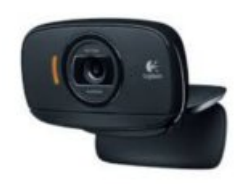

Logitech C525

- Mise au point automatique ;
- Capteur 8Mpixels ;
- Microphone intégré ;
- $\bullet$  Environ 35 € HT en juin 2014.
- **Installation sur l'ordinateur**

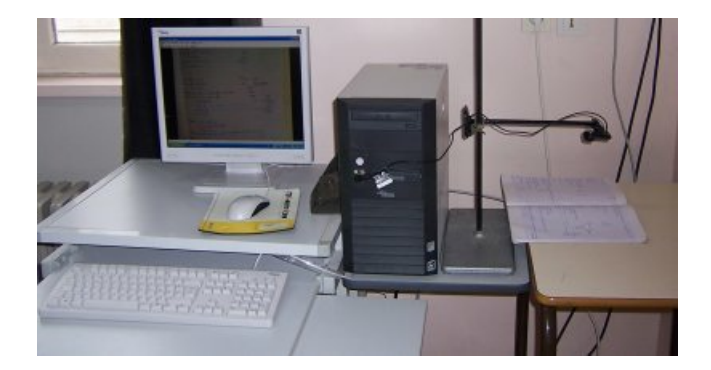

- C'est une webcam pour PC portable donc il faut être astucieux pour confectionner un support adapté.
- Installation automatique des pilotes sous Windows 7 et Linux Mint 13 + lors de la première connexion USB.
- Installer sur votre ordinateur Windows le logiciel "VLC media [player"](http://www.videolan.org/)  $\mathbb{Z}$ .
- Sous Linux, installer "Cheese" par exemple.
- Fixer la Webcam sur une potence récupérée dans une salle de sciences.

## Utilisation pratique

- Placer sous la Webcam une feuille, un cahier, un livre, un article de journal etc... La mise au point se fait automatiquement !
- Lancer le logiciel "VLC media player".
- Cliquer sur "Fichier", puis sur "Ouvrir un périphérique de capture... ".
- Cliquer sur le bouton "Rafraîchir" de la ligne "Nom du périphérique vidéo".
- Dans le menu déroulant de cette ligne, sélectionner votre Webcam.
- Il suffit alors d'allumer votre vidéo-projecteur pour que la classe puisse voir ce qui est projeté.

## Utilisation pédagogique

- Donner un travail à faire à la maison ou en classe et demander à un élève ou à un groupe d'élèves de présenter à la classe son travail ou ses recherches.
- Projeter un texte, un dessin à la classe sans avoir à procéder à une numérisation préalable.
- Projeter une calculatrice pour montrer une séquence de calculs.
- Corriger un devoir à la maison, un devoir surveillé en sélectionnant des extraits de copies d'élèves.
- Projeter des erreurs typiques qui sont faites par des élèves.
- Montrer que des solutions d'élèves différentes peuvent résoudre un même problème.
- Aider la classe en projetant une idée ou le début de la solution d'un élève.
- Projeter un cahier de synthèse pour que toute la classe puisse constater de son utilité pour la résolution de problèmes.
- Travailler davantage sur la rédaction, l'orthographe, la maîtrise de la langue.
- Valoriser les productions des élèves en les projetant à la classe.
- Surveiller plus efficacement la tenue des cahiers des élèves de collège.
- Cette liste n'est bien sûr pas exhaustive...

#### ● Conclusion

- L'utilisation pédagogique de cette Webcam depuis quelques semaines est très simple et quasiment sans contraintes.
- Il me semble que mes élèves de collège sont plus motivés, qu'ils apprécient cette façon de travailler et qu'ils améliorent leurs productions puisqu'elles vont être vues.
- Ce qui est travaillé pendant une heure de cours me semble plus dense puisqu'il y a un net gain de temps à ne pas réécrire au tableau ce qui est projeté.
- Pour conclure, je remercie Michel CARRE, responsable du pôle TICE du CDDP de la Charente qui a su répondre pleinement à ma demande en trouvant, testant et me prêtant ce matériel pour une expérimentation

## Documents joints

# Support pour [webcam](https://ww2.ac-poitiers.fr/math/sites/math/IMG/pdf/support_pour_webcam.pdf) (PDF de 827.9 ko)

Ce document élaboré par J-P MERCIER montre comment créer un support pour une webcam en recyclant une imprimante.

# **B** [Webcam](https://ww2.ac-poitiers.fr/math/sites/math/IMG/pdf/webcam.pdf) (PDF de 248.3 ko)

Utilisation pédagogique d'une Webcam

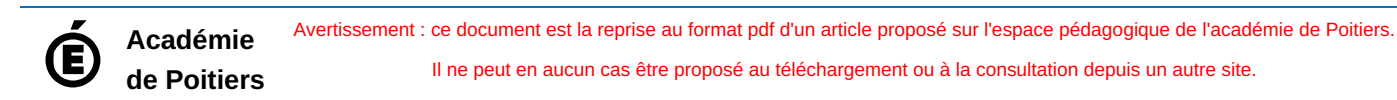